#### **Manual ASTRO-extended**

Das Programm berechnet die gravitativen Wechselwirkungen von Sonne, Mond und den Planeten bis Pluto nach [Jean Meeus (1992) Astronomische Algorithmen. Barth, Johann Ambrosius, Germany pp. 464.]. Asteroiden werden nicht berechnet. Die berechnete Korrelationsfunktion kann als ein schwingendes Vektorfeld mit höheren Harmonischen interpretiert werden.

#### **Start des Programmes**

Das Programm "astro-extended.exe " wird durch doppelklicken im Verzeichnis ASTRO-extended gestartete.

Wichtig: Die im Verzeichnis schon vorhandenen \*.txt Dateien dürfen nicht verändert werden.

Es erscheint der Startbildschirm:

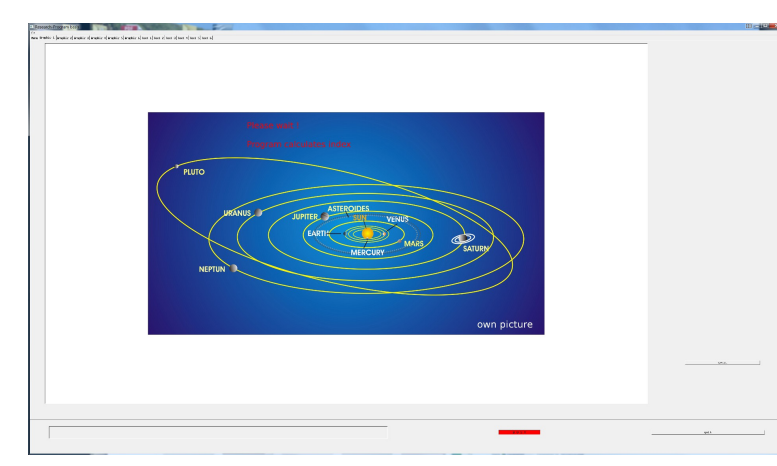

Diese Berechnung wird in der linken oberen Ecke und unten rechts angezeigt.

Die Dauer dieser Berechnungen ist von der Leistung des Computers abhängig. Sind diese Berechnungen abgeschlossen, dann kann mit den eigentlichen Untersuchungen begonnen werden. Danach erscheint das Menü auf der rechten Seite des Bildschirmes. In der Regel wird für Forschungen mit 1- Statistics 1 – Continuum begonnen. Die hier eingegebenen Daten merkt sich das Programm, sie müssen später nicht wieder eingegeben werden. Danach folgt 2- Event Analysis. Dann wird die Reihenfolge der anderen Programm nach der Aufgabenstellung ausgewählt.

Es ist empfehlenswert, das folgende Beispiel nachzurechnen, um den Umgang mit dem Programm zu verstehen. Nach diesem Beispiel lassen sich dann viele andere Forschungsaufgaben lösen.

Bevor mit der Eingabe begonnen werden kann, berechnet das Programm die Listen für die Ordnungen 1 bis 12 der Korrelationsfunktion.

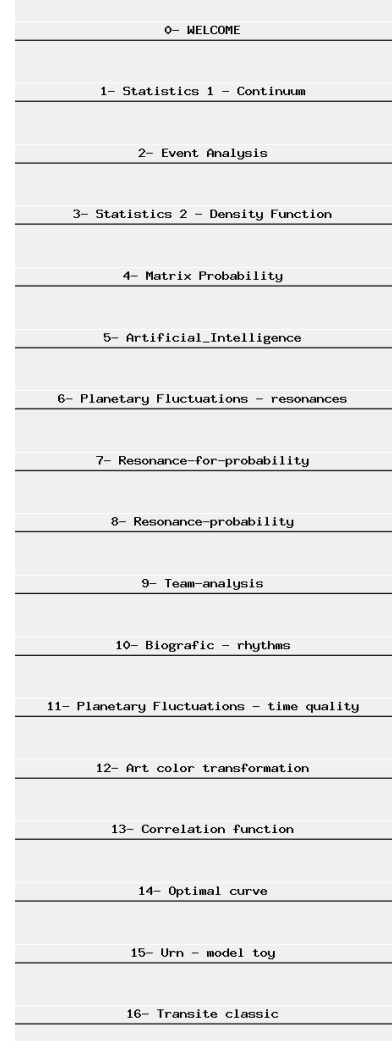

#### **1. Statistics 1 - Continuum**

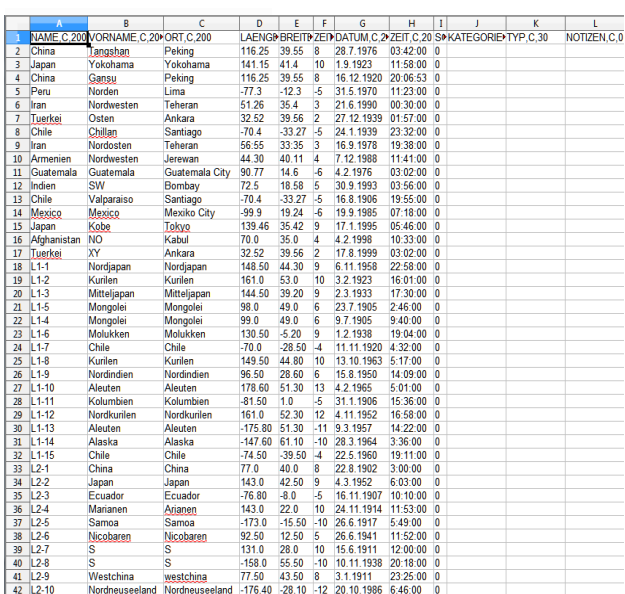

(Beispiel 41 Erdbeben)

Die Datei der Erdbeben ist im Datenbankformat \*.dbf gespeichert. Sie kann auch mit dem OpenOffice.org Writer bearbeitet werden. Andere Formate werden nicht verarbeitet.

Es ist sinnvoll, die Datenbank mit der Anzahl der Events und dem Zeitraum zu kennzeichnen. Berechnungen dazu im Buch "Mikrogravitation; Kapitel 2.1 Eine erste Studie von 41 der stärksten Erdbeben".

Für die Erstellung eigener Datenbanken ist es wichtig, dass mindestens Spalte A (Name), D (geographische Länge), E (geographische Breite),

Statistics  $1 -$  Continuum

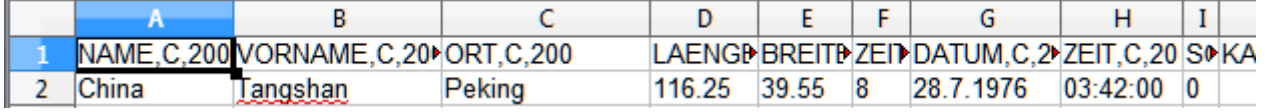

F (Zeitzone) G (Datum) und H(Zeit des Events) eingetragen werden.

# **Für statistische Untersuchungen beginnen die Berechnungen immer mit dem Programm Statistics 1 – Continuum.**

Order of the correlation<br> $(1,2,3,...12)$ : n  $\overline{\phantom{a}}$  ok

Zuerst wird die Ordnung erfragt. Für allgemeine Zeitqualitäten werden die niederen, für Triggerungen von Ereignissen die höheren Ordnungen verwendet.

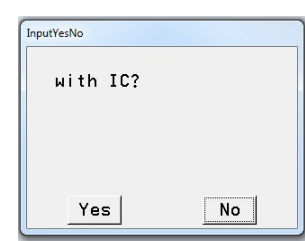

Abfrage nach dem IC (Richtung zum Erdmittelpunkt). Das IC wird nur gerechnet, wenn die Erde mit untersucht werden soll. Es bringt die höchsten Frequenzen in der Korrelationsfunktion und eignet sich nicht für Trends.

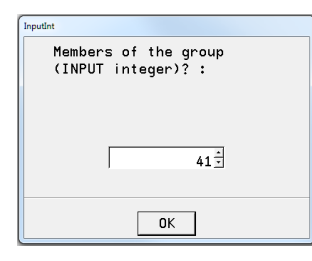

Als nächstes wird die Anzahl der Events abgefragt.

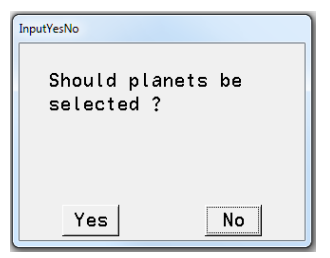

Sollen nur bestimmte Planeten ausgewählt werden?

#### Wird diese Frage mit Yes beantworte: Wird diese Frage mit No beantwortet:

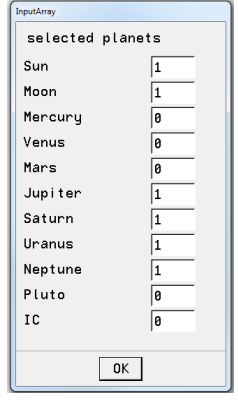

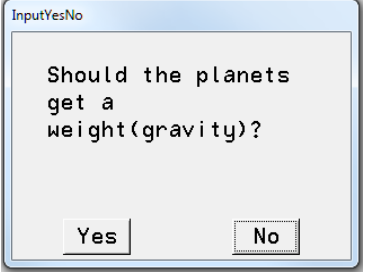

oder mit 0 abgewählt werden. Es kann aber auch einen Wichtung im Zahlenformat 12.05 eingetragen werden.

# Hier können Planeten mit 1 ausgewählt Wird diese Frage mit Yes beantwortet, erscheint:

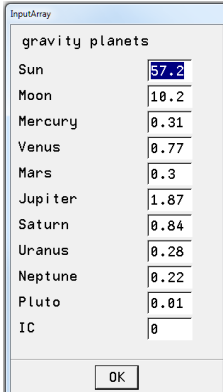

Das sind näherungsweise die Quadratwurzeln der Gravitationswirkung. Diese Wichtung hat sich allerdings als wenig sinnvoll erwiesen, da hier andere Wechselwirkungen relevant sind. Diese Zahlen können verändert werden.

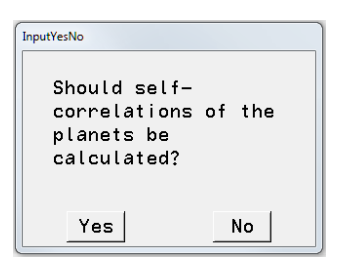

Diese Abfrage wird für statistische Untersuchungen in der Regel mit No beantwortet. Sie ist relevant für Berechnungen mit Reosnancen und da wird Yes angeklickt

Die jetzt folgenden Eingaben legen den Zeitraum fest, in dem der Mittelwert für die Korrelationsfunktion berechnet werden soll.

#### Beginn der Berechnungen: Ende der Berechnungen:

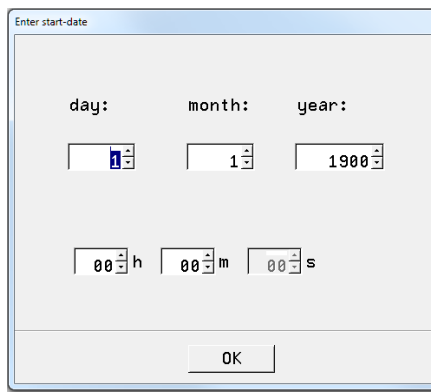

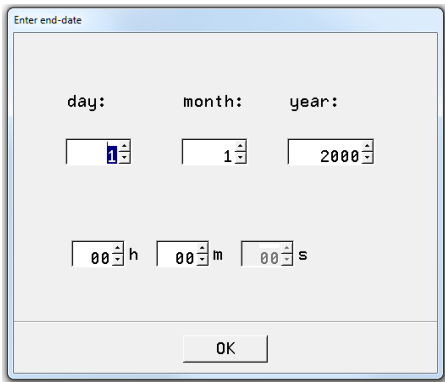

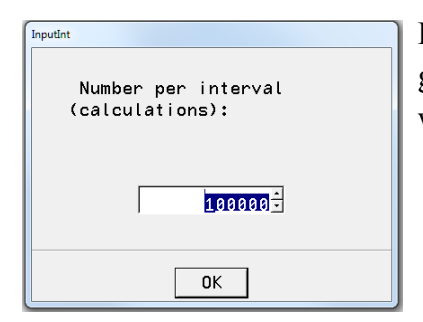

Diese Eingabe legt die Anzahl der Berechnungen in dem vorher gewählten Zeitintervall fest. Die Größe 100 000 ist vorgewählt und wird von den meisten Computern in einer vertretbaren Zeit berechnet.

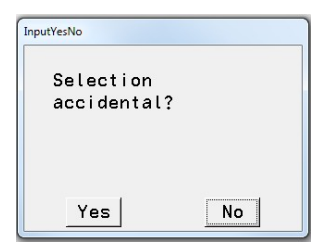

Eine letzte Frage wird gestellt, bevor die Rechnung beginnt. Sollen Events im Zeitraum zufällig oder kontinuierlich (mit gleichen Abständen) berechnet werden? Diese Frage kann mit No beantwortet werden. Die Unterschiede sind gering.

Der Blaue Balken zeigt den Rechenfortschritt an:

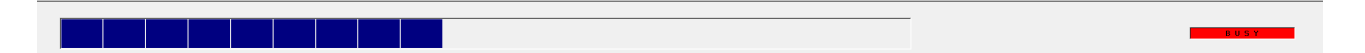

Die Ergebnisse sind im Textfeld Text 1 zu finden:

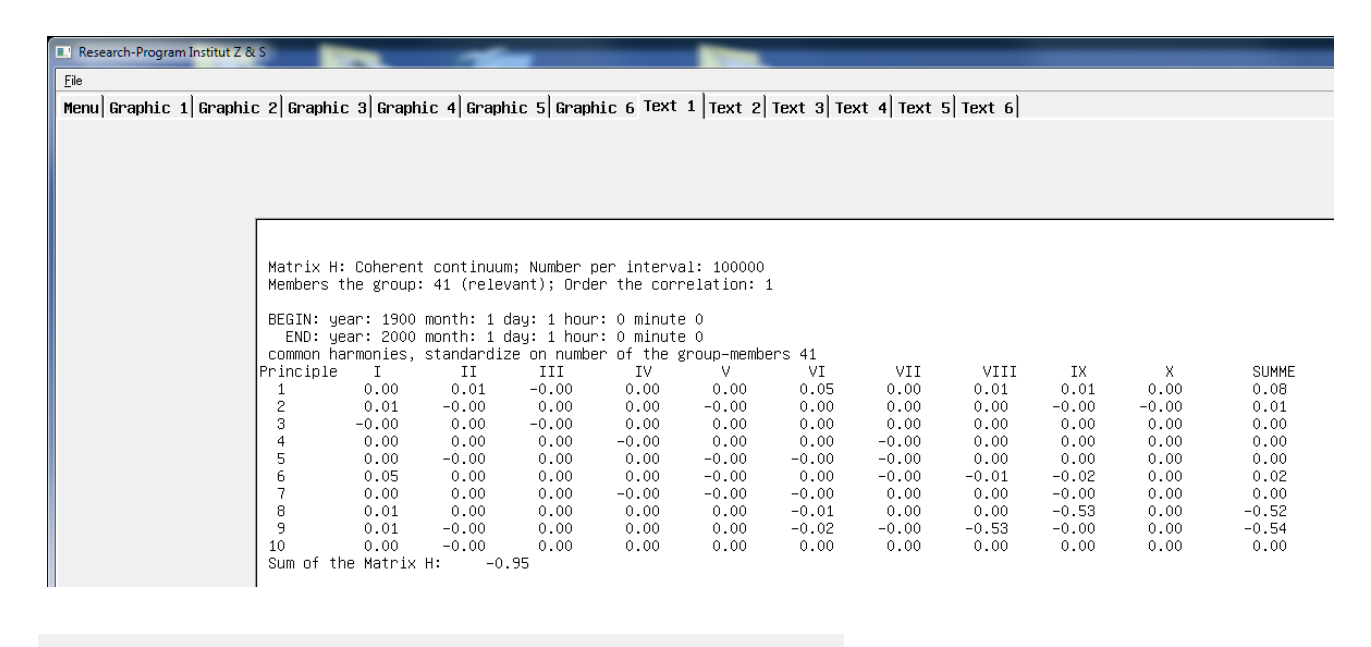

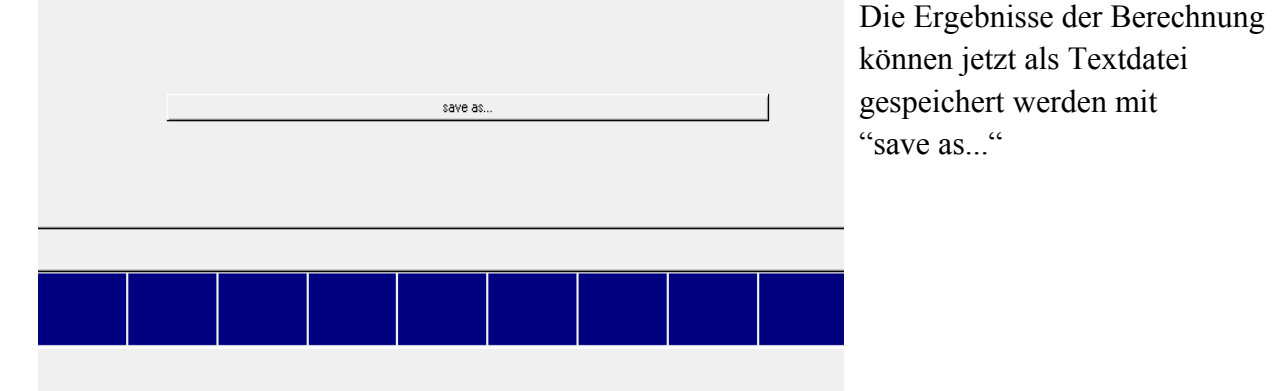

# **2. Event Analysis**

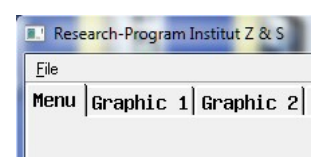

Nachdem das Programm Statistic 1- Continuum beendet ist, wird über den Button Menu das Programm "Event Analysis" aufgerufen.

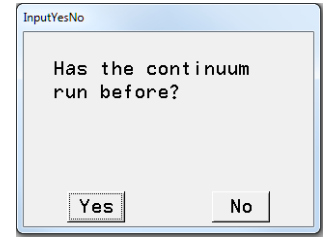

Wenn das continuum bereits berechnet wurde, vereinfachen sich die Abfragen und es werden die bereits gespeicherten Werte übernommen. Falls die Frage mit No beantwortet werden sollte, müssen die Eingaben erneut gemacht werden.

**Bitte das Programm Statistics 1 - Continuum vorher laufen lassen, damit die Event-Analyse ausgewertet werden kann.**

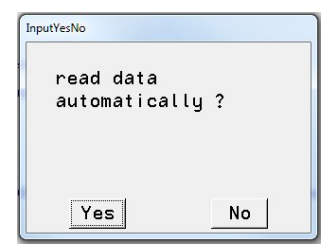

Die Events werden automatisch eingelesen, wenn diese Abfrage mit Yes beantwortet wird.

Wird mit No geantwortet, so müssen die Events durch Doppelklicken ausgewählt werden.

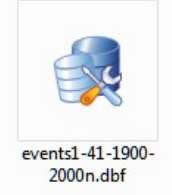

Durch Doppelklicken oder einmal Klicken und dann unten auf öffnen klicken um die Datei zu öffnen.

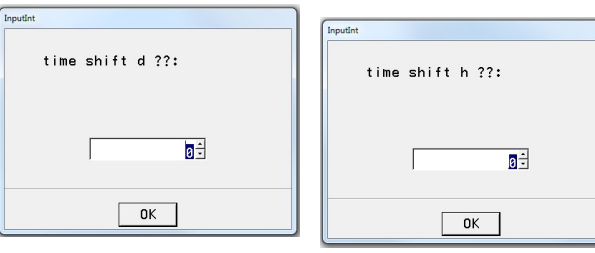

Bevor die Rechnungen beginnen, besteht noch die Möglichkeit, die Berechnung der Korrelationsfunktion vor oder nach dem eigentlichen Event zu verschieben. Mit diesen folgenden Boxen können die Events um Tage und Stunden verschoben werden.

save as

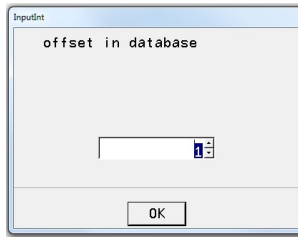

Die folgende Abfrage ermittelt den Beginn der Daten in der Datei der Events.

Menu|Graphic 1|Graphic 2 Graphic 3|Graphic 4|Graphic 5|Graphic 6|Text 1|Text 2|Text 3|Text 4|Text 5|Text 6|

Enthält die Datei nur die zu untersuchenden Events, so wird der Offset in der Regel 1 sein. Es lassen sich aber auch mehrere Gruppen in einer

Datei zusammenfassen. Dann ist der Offset die Zeile, in der die Gruppe beginnt. Die Ergebnisse sind in Graphic 3 und Text 2 und können jeweils gespeichert werden mit save as...

*Beispiel:*

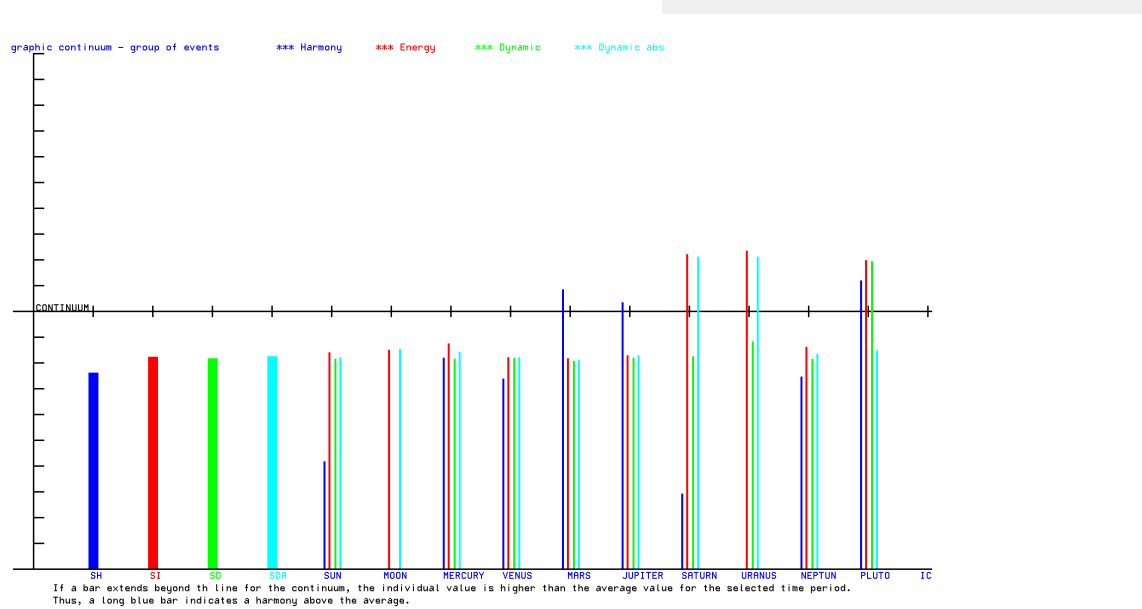

# **3. Statistics 2 – Density Function**

Dieses Modul berechnet die Dichtefunktion und gibt damit eine erste bildliche Darstellung der besonderen Eigenschaften der untersuchten Events. Liegt die Korrelationsfunktion an Rande der (nahezu Gauß-) Verteilung, dann ist die Gruppe der Events wahrscheinlich nicht zufällig in dieser Zeitperiode.

Dieses Modul muss nicht berechnet werden, wenn nur die Wahrscheinlichkeiten berechnet werden sollen. Dieses Modul ist nicht die Voraussetzung, um das Modul *Statistics 3 – probability* zu starten.

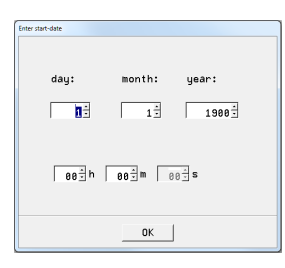

Zu Beginn wird wieder der Zeitrum der Events abgefragt. Wenn keine Änderungen des Zeitraums notwendig sind (normaler Fall) brauchen die angezeigten Daten nur mit OK übernommen werden.

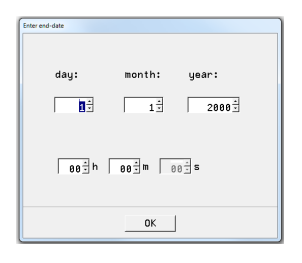

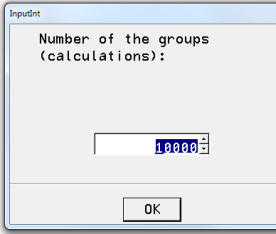

Es werden als Nächstes die zu berechnenden Kontrollgruppen abgefragt. Die Anzahl der Kontrollgruppen sollte nicht unter 1000 (*pro mille Bereich*) liegen, da sonst die Wahrscheinlichkeiten unsicher werden.

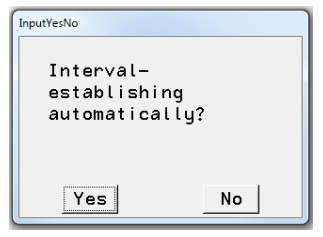

Sollen die Intervalle für die Tests automatisch festgelegt werden? Diese Frage ist normalerweise zuerst mit Yes zu beantworten. Falls die Resultate in den Grafiken nicht den Erwartungen entsprechen, da die Dichtekurve zu schmal oder zu breit ist, muss das Programm noch einmal gestartet werden.

Das Programm hat sich die maximalen und minimalen Werte bei der

Berechnung gemerkt. Diese Werte können jetzt von Hand eingegeben werden um die Kurven besser in die vorgegebene Grafik einzupassen.

> Diese Werte sind im Manuel zu finden. Für diesen Fall empfiehlt es sich folgende Werte einzugeben:

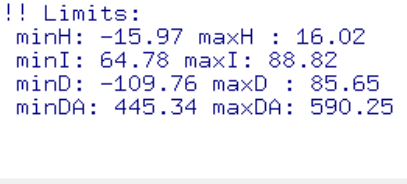

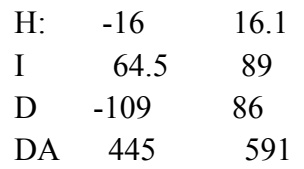

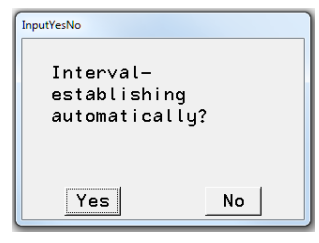

Das Modul wird jetzt neu gestartet. Die Abfrage nach der Intervallfestlegung wird jetzt mit No beantwortet. Es erscheinen im Manuel (linke untere Ecke) die automatisch generierten Werte:

Das folgende Fenster fragt, ob diese

automatically generated values (matrix-sum - Amplitude)<br>Begin= -25.014753 End= 23.300213

Werte neu eingeben werden sollen.

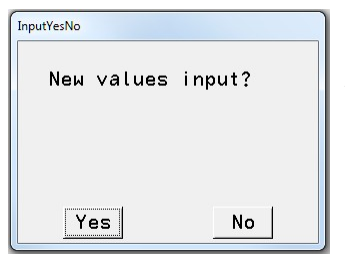

Sollen die Werte neu eingegeben werden, wird diese Frage mit Yes beantwortet und es erscheint das Eingabefenster für den Beginn des Intervalles.

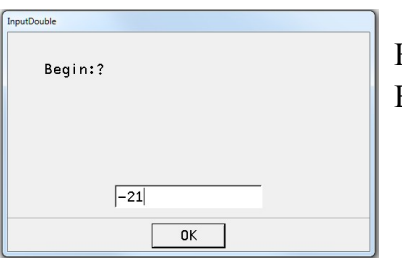

Hier kann jetzt der neue Wert eingegeben werden. Für das obige Beispiel -16

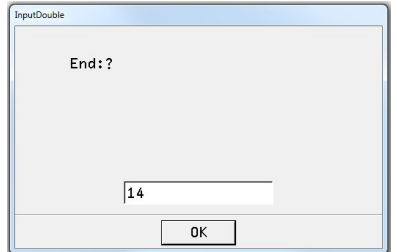

Nach dem OK wird das Fenster für das Ende des Intervalles geöffnet.

Nach dem obigen Beispiel wird hier 16.1 eingegeben

Damit ist die Eingabe für Korrelationsfunktion H (Matrix Harmonie) beendet und es kommt die Abfrage für die Korrelationsfunktion I (Matrix I).

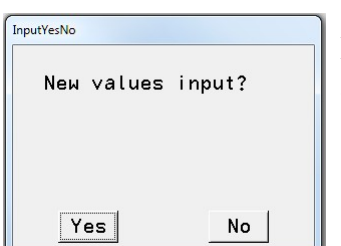

Das wiederholt sich, bis die Werte für die Matrix DA (Dynamik absolut) eingegeben sind.

Nach der etwas längeren Berechnung sind die Ergebnis in den Grafikfeldern Graphic 1 bis Graphic 4. zu finden. Diese Grafiken können jeweils einzeln mit dem Button:

save as

gespeichert werden.

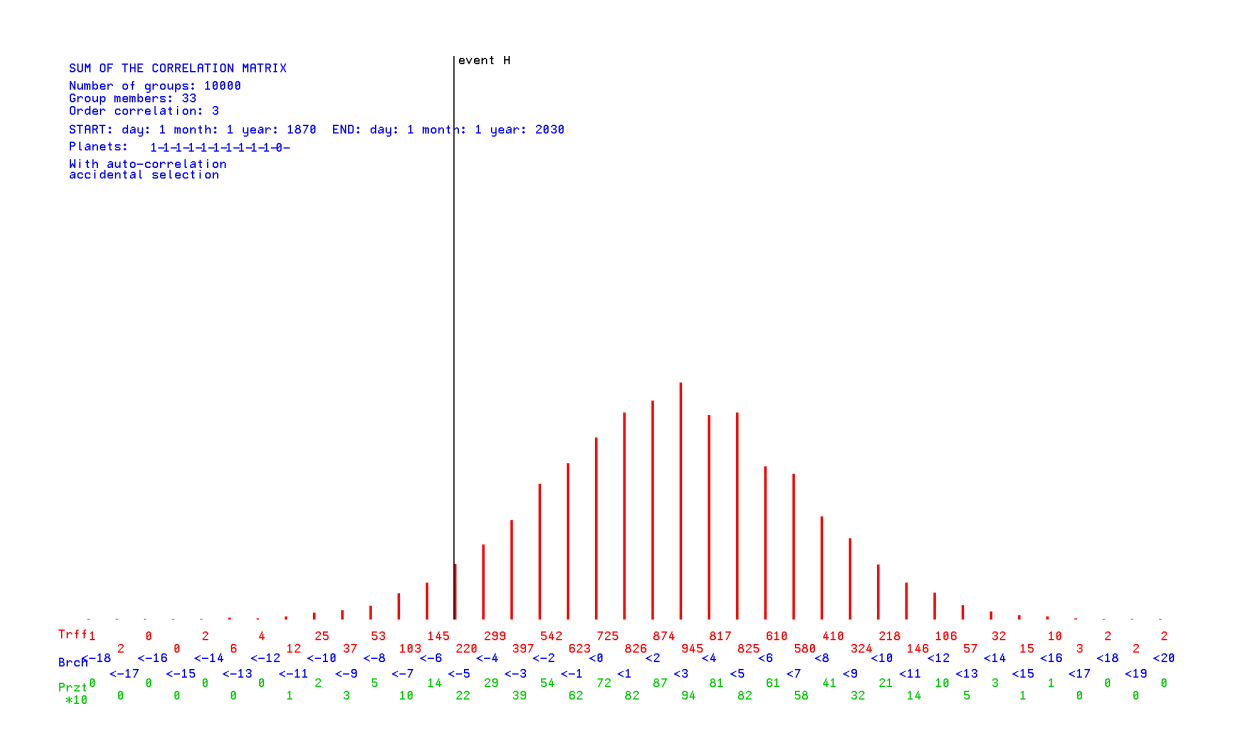

Dir schwarze, senkrechte Linie zeigt die Wahrscheinlichkeit der Ereignisse in der Gauß-Verteilung an.

#### **4. Matrix Probability**

Dieses Modul vergleicht die Gruppe der Events mit zufällig ausgewählten Gruppen der gleichen Stärke in dem ausgewählten Zeitraum (Monte Carlo Simulation).

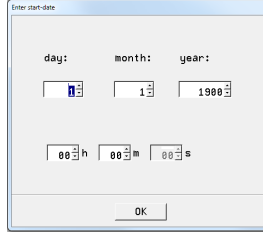

Zu Beginn wird wieder der Zeitraum abgefragt. *Wenn das Modul Continuum gelaufen ist, braucht das nur mit OK bestätigt werden.* Das Modul **Event Analysis** muss vorher (irgendwann!) berechnet worden sein. Die letzte Abfrage ist:

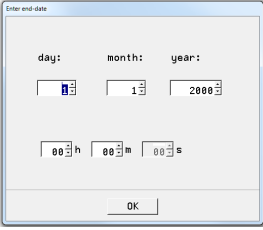

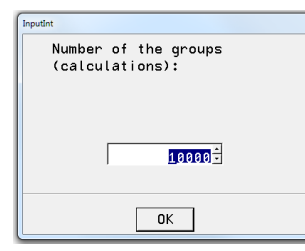

Das Programm rechnete jetzt und bei einer hohen Anzahl von Events pro Gruppe kann es auch etwas länger dauern.

Die Ergebnisse sind in Text 3 und Graphic 1 bis Graphic 4 zu finden. Sie können wieder mit dem Button

save as

einzeln gespeichert werden.

*Beispiel:*

Statistics 4: Probability of events: correlation matrix H Order of the correlation: 7 ; time shift d: 0 h: 0; Range in  $+$ - of julian date = 10 GROUP-MEMBERS: 33 ; NUMBER OF THE GROUPS: 10000 Accidental selection; TEST: Number of accidental selection >= correlation

CORRELATION-MATRIX H AS INPUT

1 2 3 4 5 6 7 8 9 10 lineS

 1 0.02 -0.04 -0.04 0.03 -0.00 0.04 -0.00 0.02 0.05 -0.03 0.04 2 -0.02 -0.00 -0.02 -0.04 -0.01 -0.05 -0.01 0.01 0.00 0.03 -0.11 3 0.00 -0.00 0.00 0.01 0.04 -0.01 -0.03 0.01 -0.02 0.00 0.02 4 0.03 -0.01 -0.01 -0.02 -0.02 -0.06 -0.02 0.00 -0.01 -0.04 -0.14 5 -0.04 -0.03 -0.02 -0.01 0.02 0.00 -0.00 0.01 0.02 0.00 -0.06 6 0.01 -0.02 0.00 0.03 -0.01 -0.01 -0.01 0.01 -0.00 -0.01 -0.01 7 0.01 -0.01 -0.04 -0.01 0.03 0.02 -0.05 0.02 0.03 0.00 0.00 8 -0.00 0.01 0.06 -0.04 -0.02 0.00 0.00 -0.03 -0.00 -0.03 -0.06 9 0.02 0.00 -0.01 -0.05 0.01 -0.03 0.01 -0.01 0.03 0.01 -0.01 10 -0.04 0.01 -0.02 0.03 -0.02 -0.00 0.01 0.01 -0.02 -0.00 -0.04 MatrixSH=-0.366

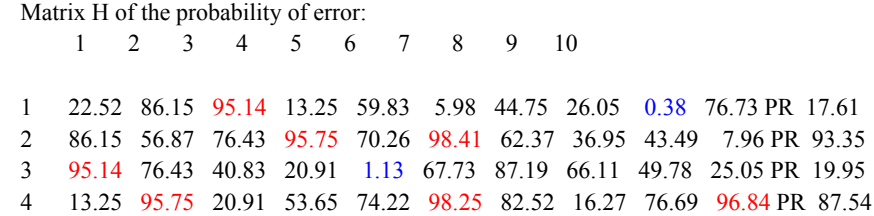

 5 59.83 70.26 1.13 74.22 11.26 7.06 71.84 44.73 14.56 43.25 PR 93.57 6 5.98 98.41 67.73 98.25 7.06 35.87 99.92 0.86 24.52 89.88 PR 9.12 7 44.75 62.37 87.19 82.52 71.84 99.92 83.57 0.29 0.13 62.33 PR 0.00 8 26.05 36.95 66.11 16.27 44.73 0.86 0.29 55.89 0.74 100.00 PR 100.00 9 0.38 43.49 49.78 76.69 14.56 24.52 0.13 0.74 50.81 0.00 PR 100.00 10 76.73 7.96 25.05 96.84 43.25 89.88 62.33 100.00 0.00 47.68 PR 0.25 bigger are: 82.260 % 1=SUN; 2=MOON; 3=MERKUR; 4=VENUS; 5=MARS; 6=JUPITER; 7=SATURN; 8=URANUS; 9=NEPTUN; 10=PLUTO;

 $11=$ IC; Die signifikanten Korrelationen (>=95 und <= 5) sind rot und blau hervorgehoben.

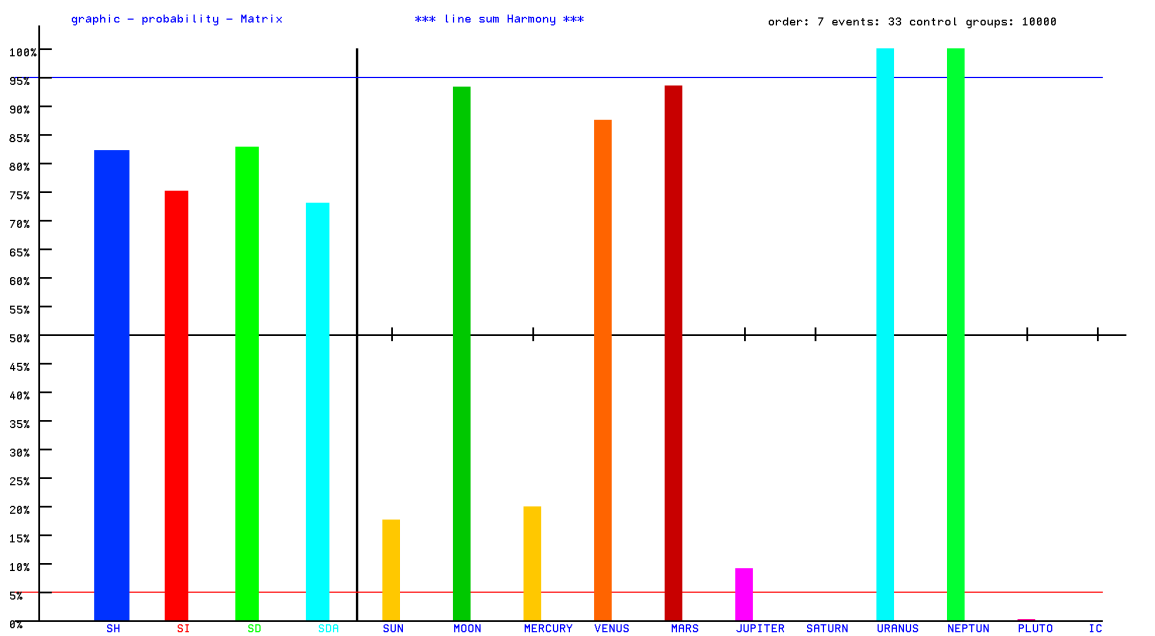

on this state of the sum and the moon the sense were the sense of the sense of the sense of the sense of the sense of the sense of the sense of the sense of the sense of the sense of the sense of the sense of the sense of time shift:  $\theta$  d  $\theta$  h \* Range of julian date = +-10 days

# **5. Artificial Intelligence**

Dieses Programm ermöglicht die Suche nach ähnlichen Mustern in der Zeit, wie sie in der Event-Analyse als Matrix erhalten wurden.

Voraussetzung für den korrekten Verlauf sind die Programmteile 2- Event Analysis und 4- Matrix Probability.

Das Programm beginnt mit der Festlegung des Untersuchungszeitraumes und der Anzahl der Berechnungen im Zeitraum.

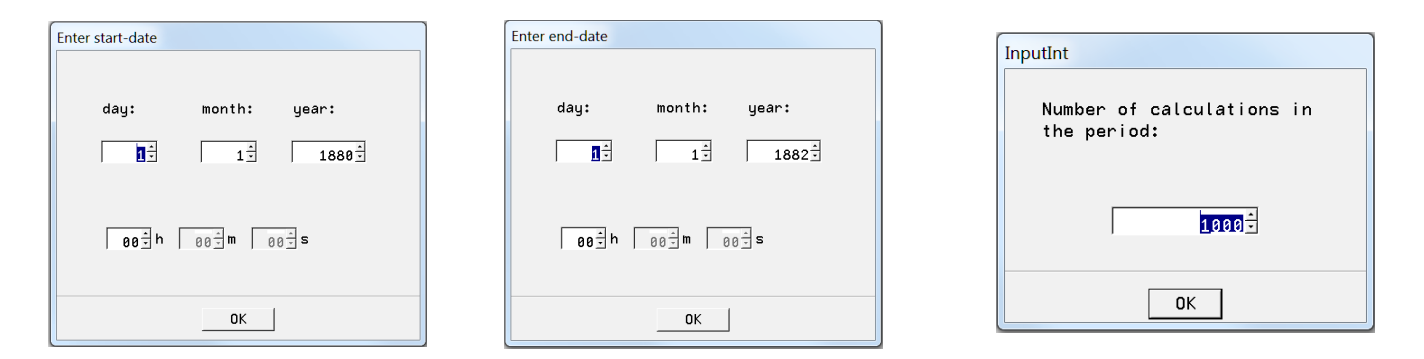

Für die Suche können jetzt die Grenzwerte für die Linfoot-Kriterien (Vergleichskriterien zur Ausgangsmatrix) festgelegt werden:

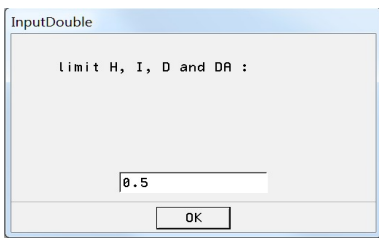

Die Grenzwerte sind für alle Linfoot-Kriterien und alle Elemente der Korrelation gleich. Die Rechnungen können aber für andere Varianten beliebig wiederholt werden.

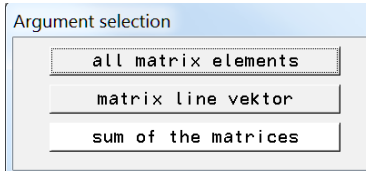

Welche Elemente der Matrix sollen verglichen werden? Wird "all matrix elements" gewählt, erscheint die Frage "Should only significance be selected?" Sind

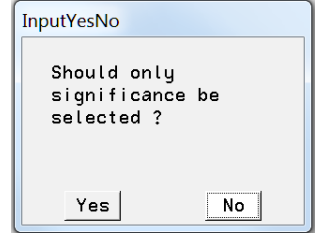

Signifikanzen in der Matrix der Wahrscheinlichkeiten vorhanden, kann diese Wahl sinnvoll sein.

Welche Kurven sollen berechnet werden?

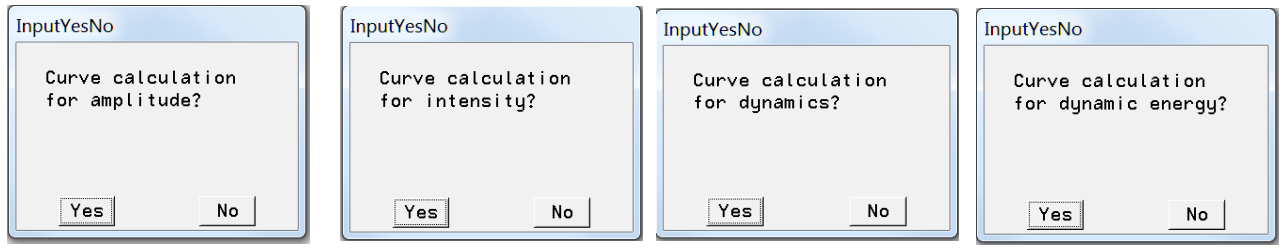

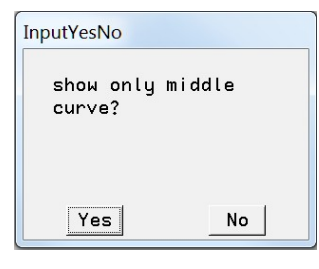

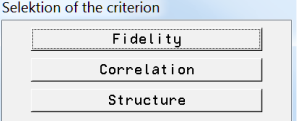

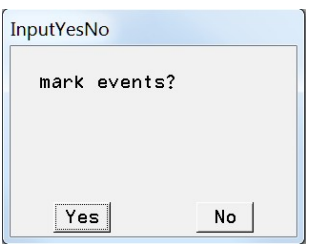

Soll nur die Kurve der Mittelwerte gezeichnet werden?

Hier erfolgt die Auswahl des Vergleichskriteriums.

Die Kurven werden berechnet und es erfolgt die Frage ob eventuell Events in diesem Zeitraum liegen und wenn ja, können diese markiert werden.

Die Ergebnisse sind in Graphic 6 und Text 6.

*Beispiel:*

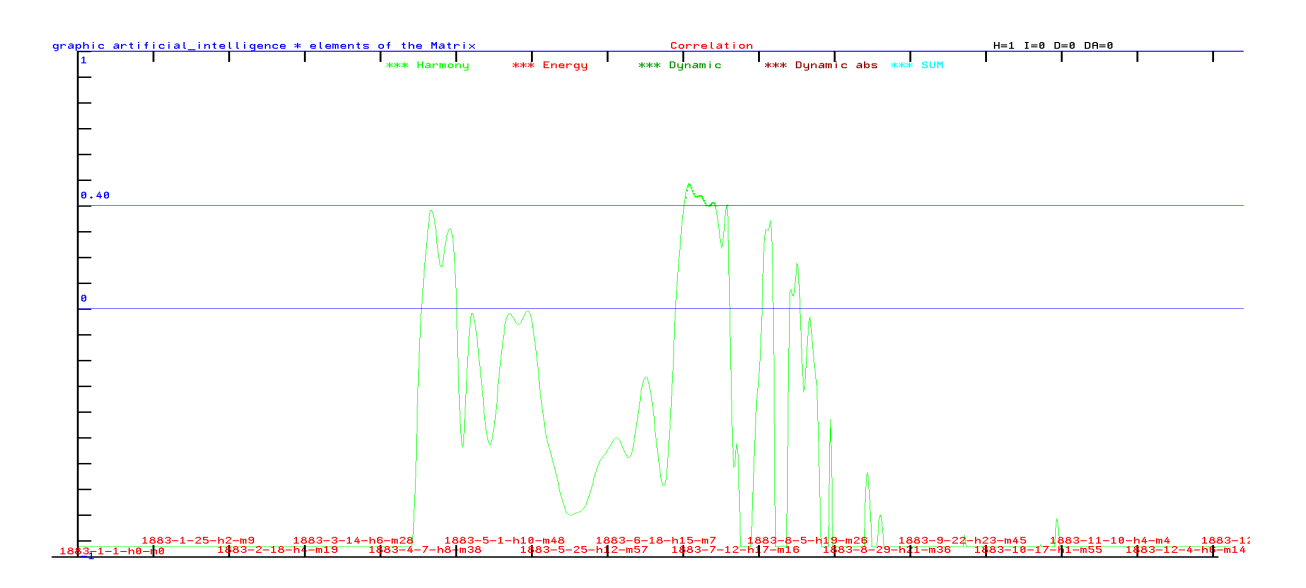

Als Limit für H (Harmonie) wurde 0.4 gewählt. Die Kurve zeigt einen Zeitbereich in dem dieser Wert für die Correlation erreicht wird. Genauere Werte zeigt die Textdatei:

*Auszug:*

ARTIFICIAL INTELLIGENC

ATTENTION !!! This Program requires special instructions !!!

For help: michael.nitsche@lettris.de

ATTENTION !!! the program event analysis and matrix probability should have been run ATTENTION !!!

!!! Calculations in world time !!! h=h-time zone-sommertime

The AI then searches for similar events in the set period

results in graphic 6 and text 6

 Amplitudes Fidelität: -0.691643 **KQ: 0.426000 RS**: 1.543644 zyklus 293 Date: 1883-4-17-22-40 Amplitudes Fidelität: -0.558611 KQ: 0.446167 RS: 1.450946 zyklus 294 Date: 1883-4-18-7-26

```
Amplitudes Fidelität: -0.413585 KQ: 0.454932 RS: 1.323450
  zyklus 295 Date: 1883-4-18-16-12 
Amplitudes Fidelität: -0.269534 KQ: 0.453538 RS: 1.176611
 zyklus 296 Date: 1883-4-19-0-57 
Amplitudes Fidelität: -0.140603 KQ: 0.444433 RS: 1.029469
  zyklus 297 Date: 1883-4-19-9-43 
Amplitudes Fidelität: -0.037608 KQ: 0.430964 RS: 0.899536
 zyklus 298 Date: 1883-4-19-18-28 
…
…
```
*Achtung! Die Benutzung dieses Programmes erfordert viel Erfahrung!*

# **6. Planetary Fluctuations – resonance**

Dieser Programmteil berechnet die Korrelationen eines Zeitraumes bezogen auf einen festen Zeitpunkt (u.a. Geburtszeit). Für auf Personen bezogene Resonanzen zeigen die Erfahrungen, dass die 7. Ordnung der Korrelation gut geeignet ist.

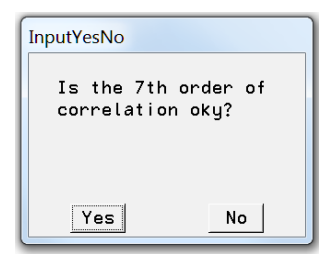

Die Frage kann für Personen mit "Yes" beantwortet werden.

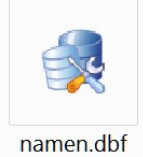

Als nächste wird das Ereignis aus einer \*.dbf Datei ausgewählt

Sollen die Resonanzen mit den Qualitäten des Ereignisses verbunden werden? Die Erfahrungen können erst zeigen, wann es sinnvoll sein kann. Am Anfang sollte hier 0 gewählt werden.

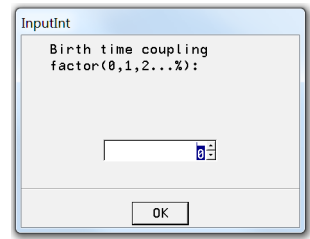

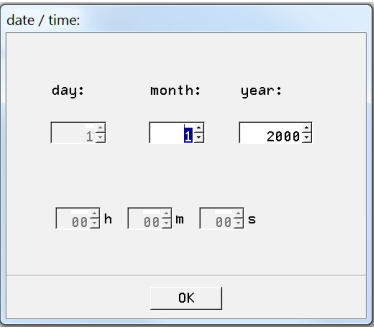

Transits for one day

Transits for one year Transits for one month

Enter the period:

Als nächstes erfolgt Festlegung des Zeitbereiches.

Die Ergebniss (Kurven) sind in Graphic 1 bis 4

*Beispiel:*

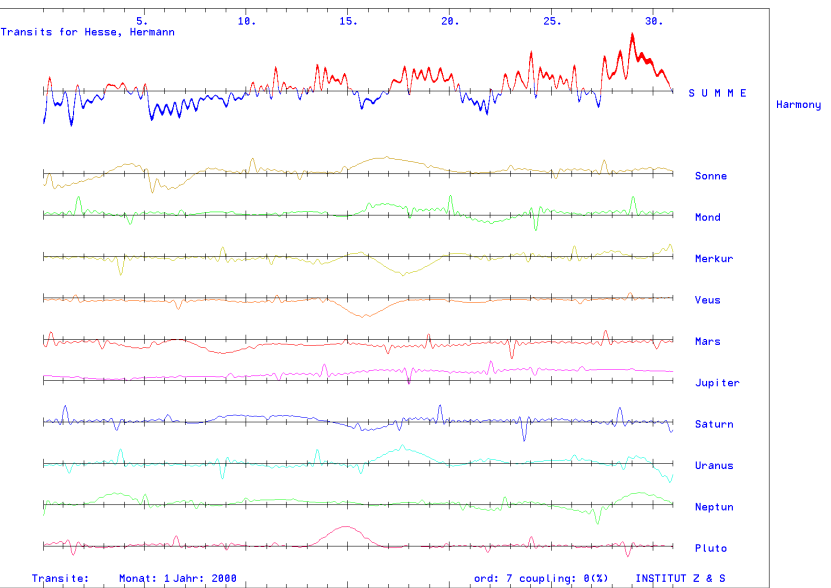

# **7. Resonance for probability**

Diese Programm bereitet die Berechnung der Wahrscheinlichkeit für eine Gruppe von Transiten

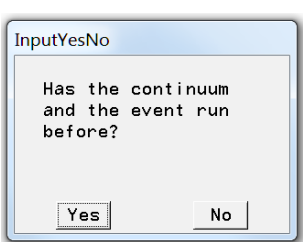

Voraussetzung sind die Programme 1. Statistics 1 – Continuum und 2. Event-Analysis.

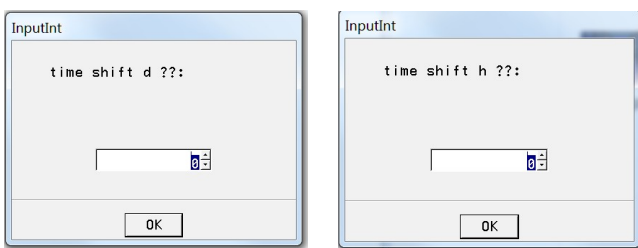

vor.

Es besteht die Möglichkeit, den Zeitpunkt des Transites zu verschieben

Als Nächstes werden die Zeitpunkte der Transite erfragt:

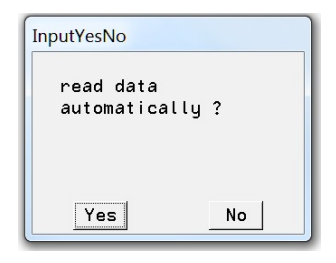

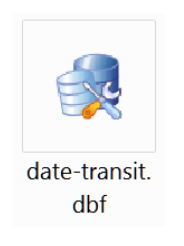

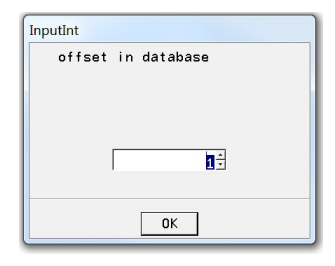

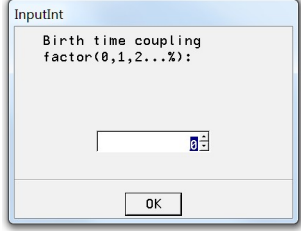

Als Letztes besteht noch die Möglichkeit, die Qualität der Bezugszeit in die Korrelation einzubeziehen.

# **8. Resonance probability**

Dieser Programmteil berechnet die Wahrscheinlichkeit der Transite durch Vergleich mit Kontrollgruppen. Variiert kann hier werden die Gruppenstärke, die Ordnung der Korrelation und der Zeitbereich um den Transit für die Kontrollgruppen. Für Wiederholungen der Rechnungen mit anderen Parametern ist es nicht zwingend notwendig das Programm Resonance for probability aufzurufen

Ergebnisse: Graphic 1 bis 4, die Matrizen der Wahrscheinlichkeit in Text 5.

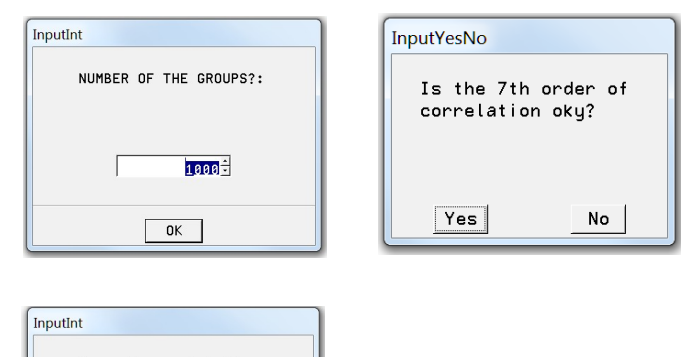

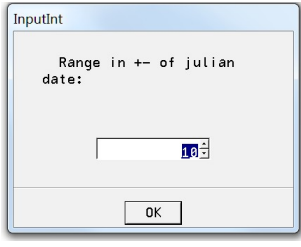

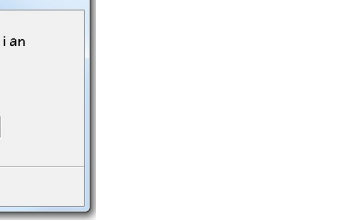

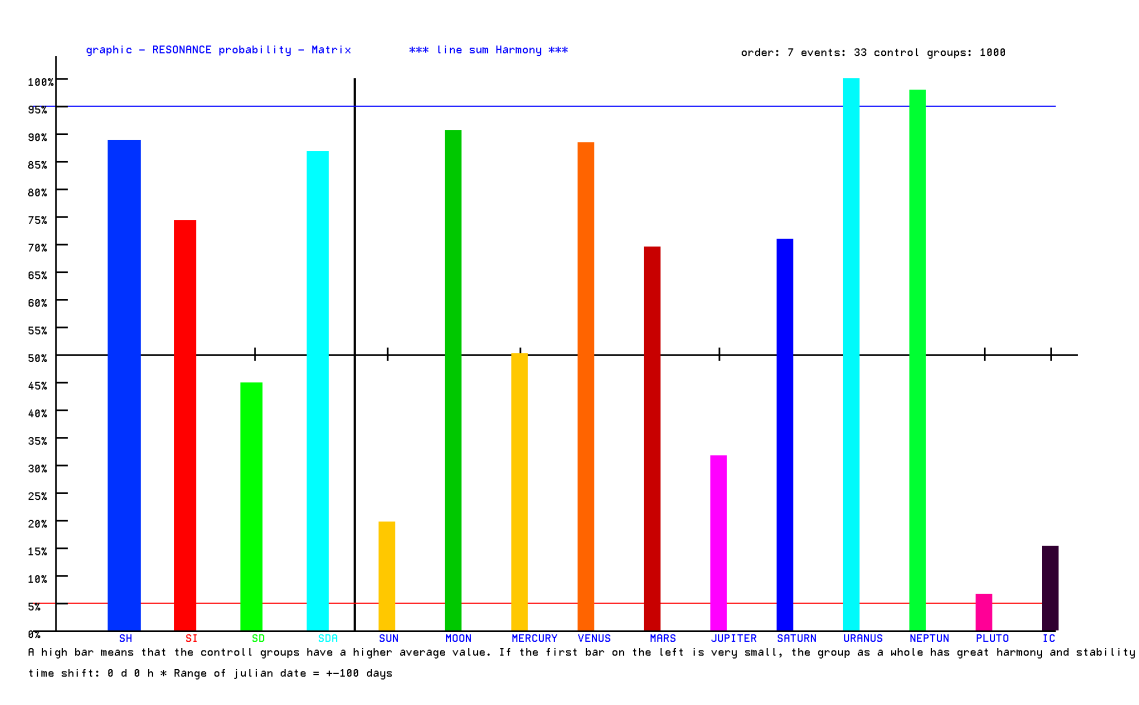

# *Beispiel für Grafik:*

# **9. Team-analysis**

Das Programm vergleicht die im 2. Event Analysis berechnete Gruppe mit den Werten des Kontinuums. Die Programme 1. Statistics 1 – Continuum und das Programm 2. Event Analysis

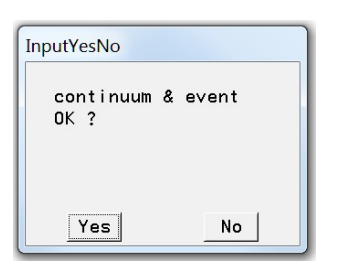

müssen vorher gelaufen sein.

Richtige Ergebnisse werden nur mit der Wahl "Yes" erhalten.

Energy continuum 18.8

Energy continuum 12.1

Energy continuum 10.2

Energy continuum 10.3

Energy continuum 11.3

Energy continuum 11.8

Energy continuum  $11.8$ 

Energy continuum 11.5

Energy continuum 11.3

 $12.6$ 

Die Ergebnisse sind in den Grafiken 5 und 6 in Deutsch und Englisch enhalten.

*Beispiel:*

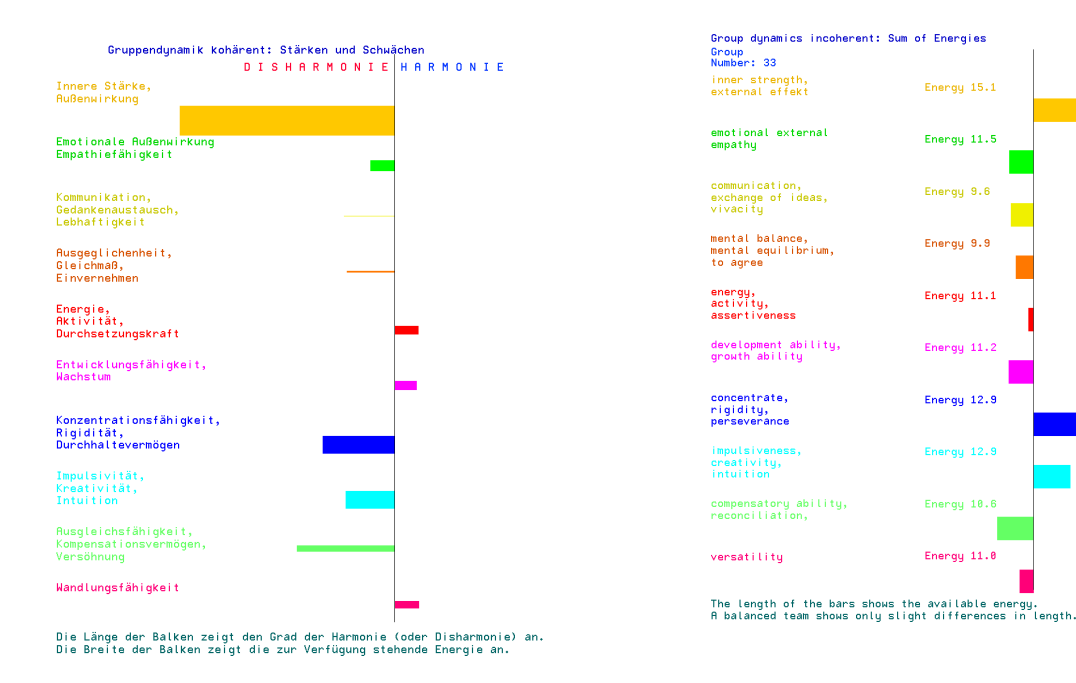

Es besteht noch die Möglichkeit die harmonischen und disharmonischen Qualitäten der Gruppe in Charakterfarben (Mandalas) umzusetzen.

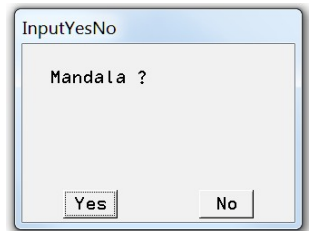

Die Ergebnisse sind in Text 5 und 6. die Mandalas in Graphic 1 und 2

# *Beispiel:*

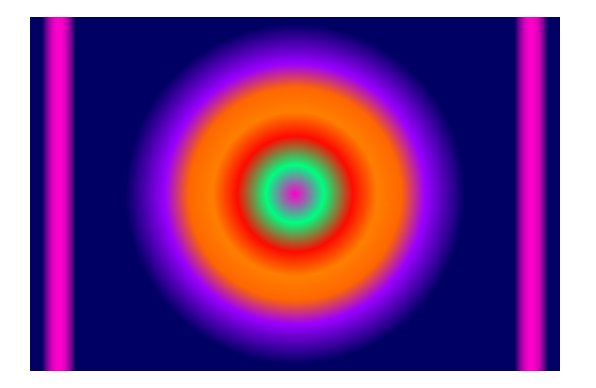

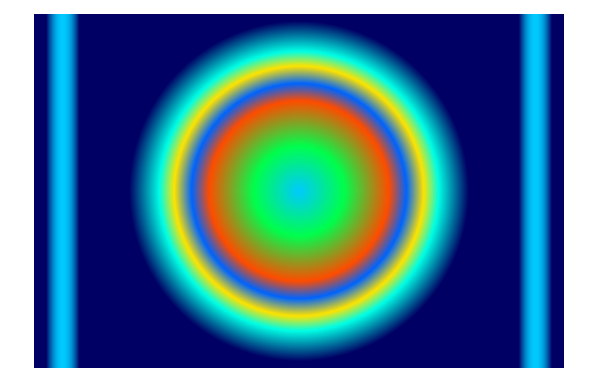

# **10. Biografic -rhythms**

Dieser Programmteil berechnet die Biografischen Rhythmen für einen gewählten Zeitraum von 12 Jahren.

Es wird eine Namen ausgewählt.

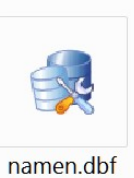

Angaben zur Kreuzkorrelation.

Der Wert 0 bedeutet, dass alle Events (Geburten) in einem größeren Zeitraum sehr ähnliche Rhythmen haben (Generationsaspekt). Der Wert 100 berücksichtigt die Qualitäten des Events und ist daher nur in einem kleinen Zeitraum um den Event ähnlich (stark individueller Rhythmus).

InputInt coupling cross<br>correlation? $(0,1,2... 2)$ :  $\overline{\mathbf{a}^{\pm}}$  $\boxed{0K}$ 

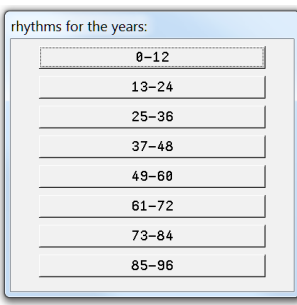

Hier wird der Lebensabschnitt ausgewählt:

Ergebnisse in Graphic 1

*Beispiel:*

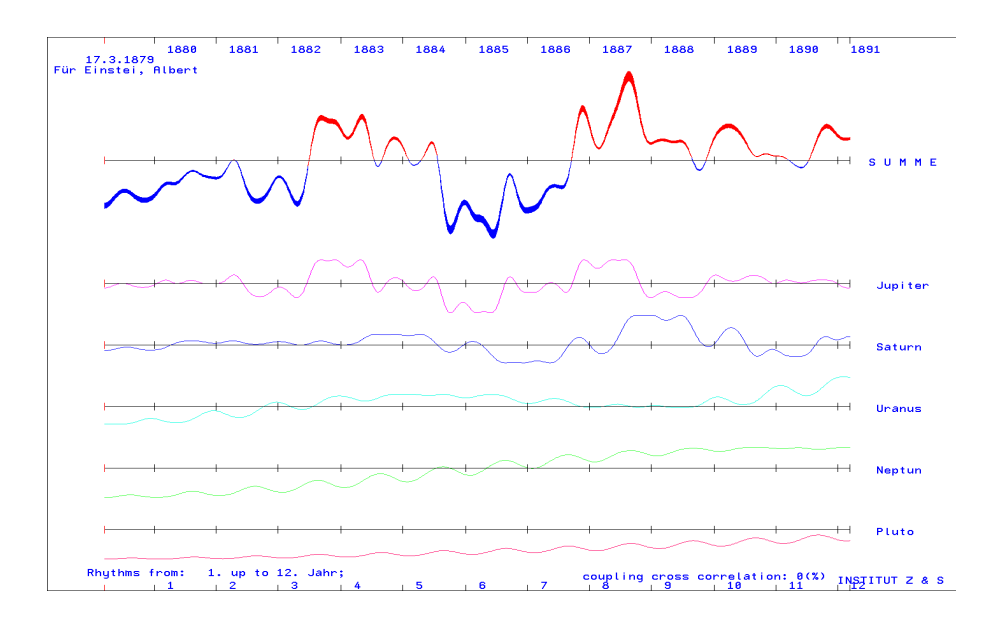

# **11. Planetary Fluctuations – time quality**

Dieses Modul berechnet die Korrelationsfunktion für einen ausgewählten Zeitraum.

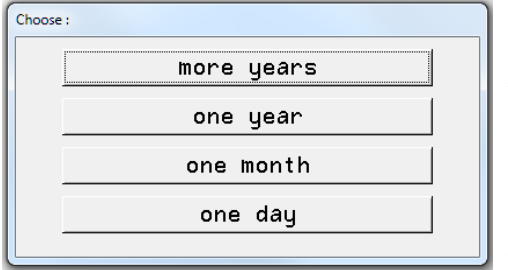

Die erste Abfrage legt das zu berechnende Intervall fest. Achtung: Die Auflösung der Grafik ist begrenzt (1920 x 1080). Deshalb muss beachtet werden, dass die hohen Frequenzen (IC, Mond, Merkur, Venus) nur für kleine Zeiträume wie Tag und Monat sinnvoll berechnet werden können.

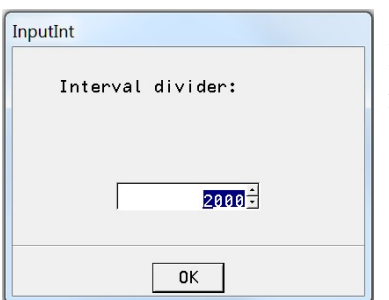

Die Graphik hat eine waagerechte Ausdehnung von 1920 Bits. Es ist normalerweise nicht notwendig, den Intervallteiler zu vergrößern. Er sollte aber auch nicht kleiner als 1920 sein.

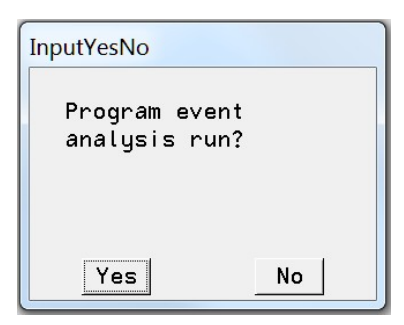

Wenn das Programm "event analysis" zuvor gelaufen ist, können die Events als senkrechte Linien in der Graphik angezeigt werden. Dazu muss die folgende Eingabe mit Yes beantwortet werden.

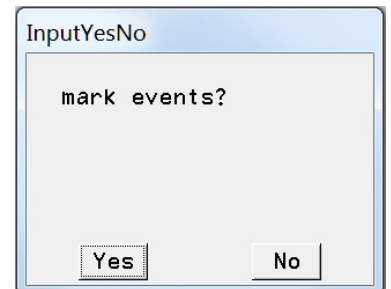

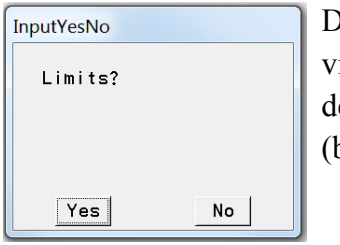

Dieses Modul kann für die Events in diesem Zeitraum berechnen, wie viele Events einen Grenzwert überschreiten. Hier kann es sinnvoll sein, den "Intervall divider" größer zu wählen (bis 100 000).

Es werden die Grenzwerte für H, dann für I, D und DA abgefragt.

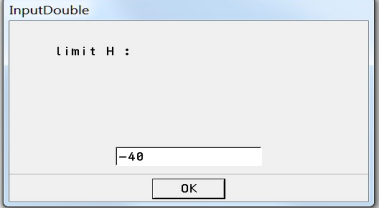

Die Kurven sind in Graphic 1 bis 4, die Limits in Text 1 bis Text 4. Es werden die Nummern der Events in der Liste und der Wert der Matrix angegeben.

*Beispiel:*

year 1911.00 month 6.00 day 15.00 hour 1.00 minute 59.00  $\frac{1}{1}$  = 37 event H  $-41.319$ <br>year 1911.00 month 1.00 day 3.00 hour 15.00 minute 24.00  $i=39$  event H  $-38.072$ \*\* limit H: -40.00 events: 2 \* 1 events over limit \*\*

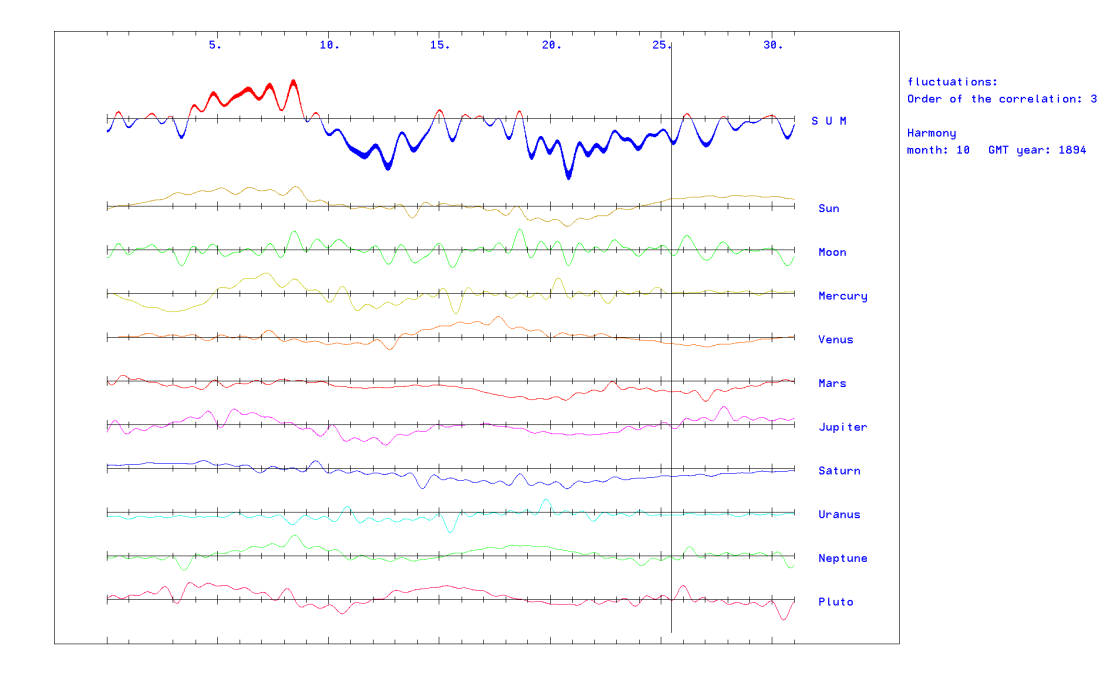

Die senkrechte schwarze Linie zeigt einen Event, der in diesem Zeitraum liegt.

# **12. Art color transformation**

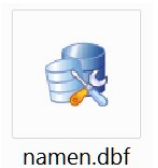

Das Programm berechnet für einen Event (Geburtstag) die harmonischen (Graphic 4) und die disharmonischen (Graphic 5) Korrelationen in Charakterfarben um.

*Beispiel:*

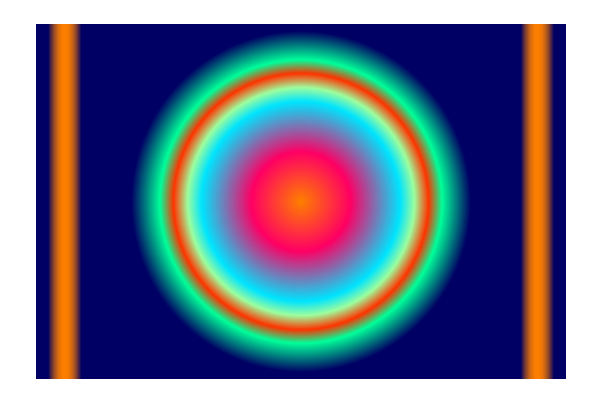

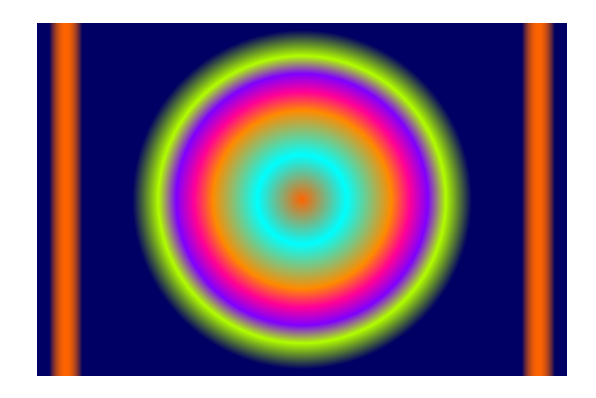

#### **13. Correlation function**

Das Programm berechnet die Korrelationsfunktion.

Es wird gefragt ob die Funktion oder die 1. Ableitung berechnet werden soll.

Danach wird die Ordnung der Korrelation erfragt. Die Ordnung kann die werte 1 bis 12 sein.

Zur besseren Darstellung kann noch die Dicke der Kurve festgelegt werden.

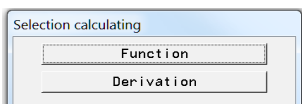

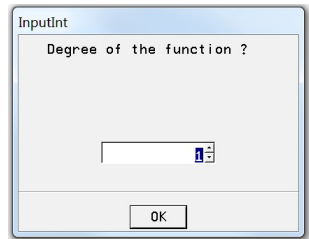

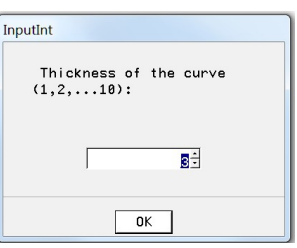

Die Werte der Kurve sind in Tex1 1, die Kurve ist in Graphic 1.

*Beispiel:*

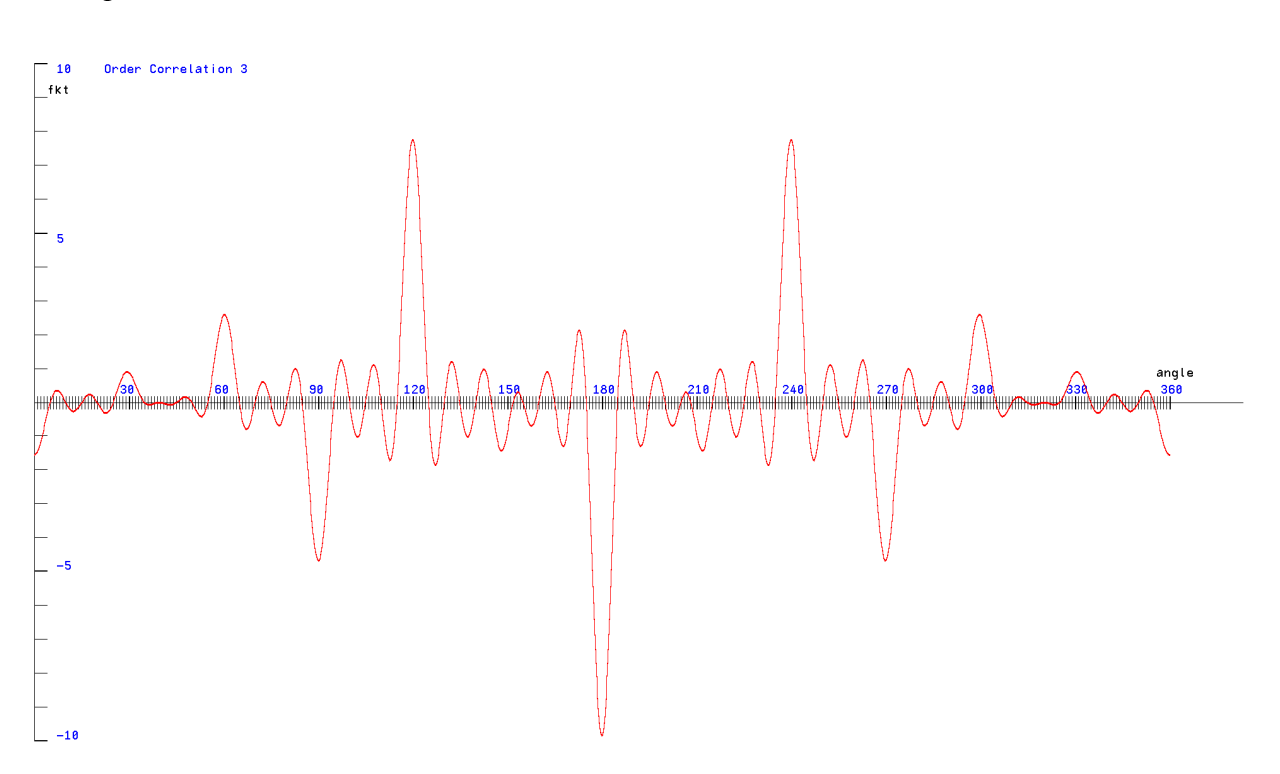

# **14. Optimal curve**

Dieses Hilfsprogramm berechnet aus gegebenen Wertepaaren eine Ausgleichskuve nach Gauß. Zuerst wird der Grad des Polynoms festgelegt.

Danach wird die minimale Anzahl der Wertepaare angezeigt. Sind mehr Wertepaare vorhanden, so muss hier die Anzahl für eine individuelle Eingabe angegeben werden.

Besser ist es, wenn vorher die Wertepaare in \*.txt Dateien geschrieben werden. Beispiele sind im Verzeichnis der Dateien vorhanden. xny.txt (Anzahl der Wertepaare) x.txt und y.txt (Wertepaar x/y) Es gilt immer: Eine Zeile ein Wert!

Es besteht die Möglichkeit zur besseren Darstellung sowohl die x- als auch die y-Werte mit einem Faktor zu strecken oder zu stauchen. Wenn das erforderlich sein sollte wird die Frage mit Yes beantwortet.

Als nächstes wird der Ursprung des Koordinatensystems festgelegt.

Die Angabe der Maximalwerte erlaubt eine bessere Anpassung der Kurve an die Grafik.

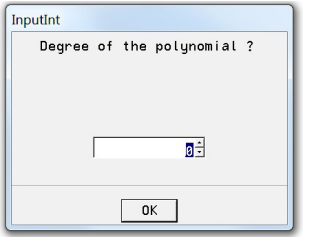

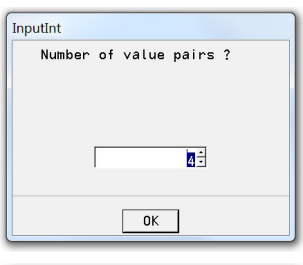

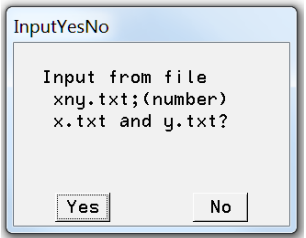

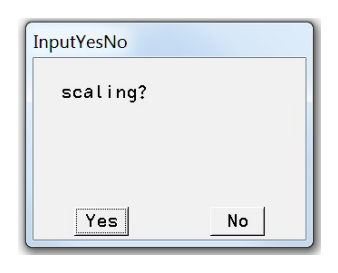

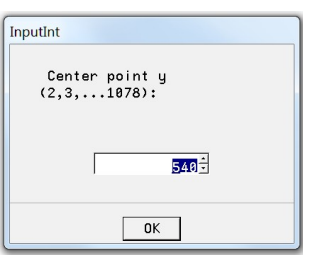

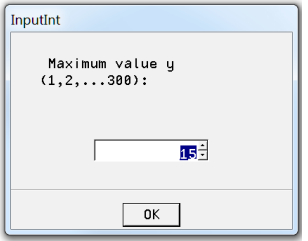

Center point  $\times$ <br>(2,3,...1918):  $960<sup>1</sup>$  $OK$ 

InputInt

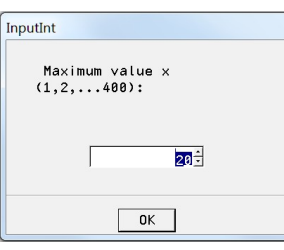

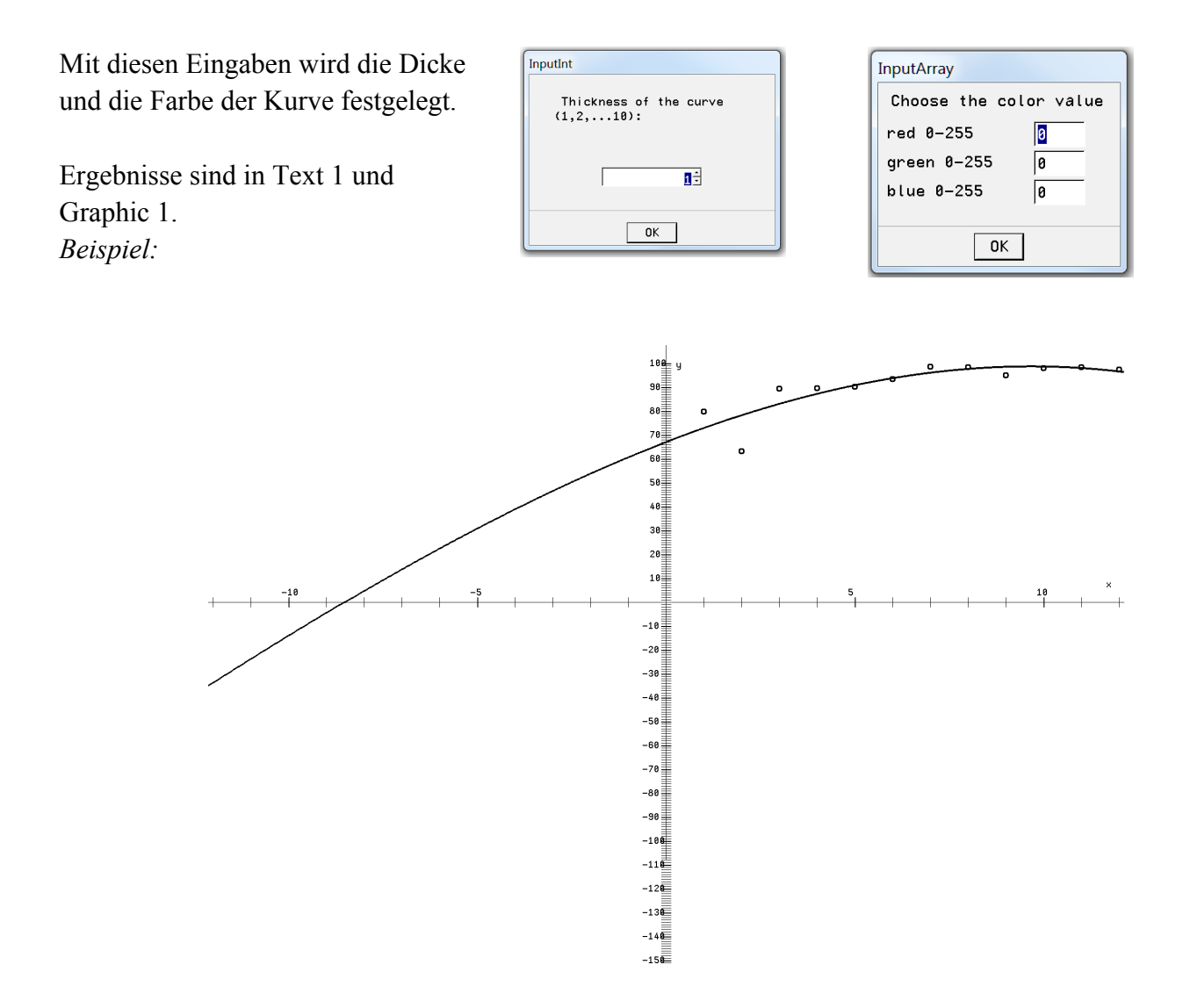

# **15. Urn – model toy**

Dieses Hilfsprogramm erfordert Kenntnisse der Wahrscheinlichkeitsrechnung.

Es wir das Urnenmodell erfragt.

- 1. Hypergeometrisch (Farbige Kugeln in der Urne, gezogen wird ohne zurücklegen der Kugeln)
- 2. Binomialverteilung (mit zurücklegen)

Das zweite Urnenmodell wird für die Überprüfung der Wahrscheinlichkeitsmatrizen benötigt. Es beginnt mit der Abfrage nach der Wahrscheinlichkeit des Ereignisses. *(Sollen die Signifikanz-Korrelationen untersucht werden, dann ist die Wahrscheinlichkeit 0.95 oder 0.05.)*

Distribution: Hypergeometric (withou... Binomial (with lay back):

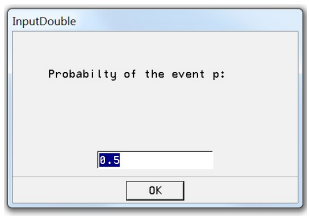

Wieviel Ereignisse gibt es überhaupt?

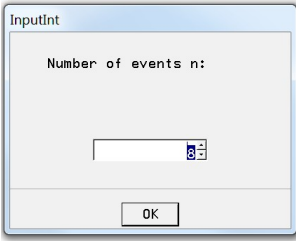

Wieviel Ereignisse sollen getroffen werden? (-von bis-)

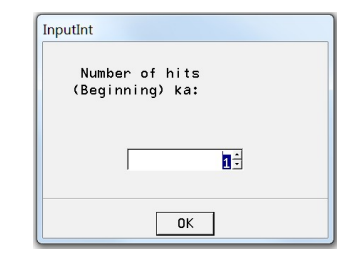

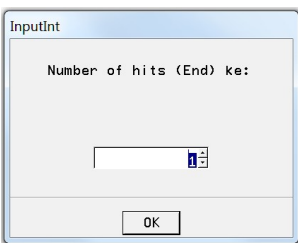

Die Ergebnisse sind in Text 1.

*Beispiel:*

Binomial (with lay back) p: 0.500000 n: 8 ka: 1 ke: 3 j: 1 a: 0.031250 j: 2 a: 0.109375 j: 3 a: 0.218750 k: 1 ke: 3 Probability in range: 0.359375 Expected value : 4.000000 Variance : 2.000000

#### **16.Transite classic**

Dieser Programmteil berechnet die Transite nach der klassischen Art der Astrologie (Aspekte) und erklärt sich für einen Astrologen von selbst. Er ist vergleichbar mit dem Programmteil 6. Planetare Fluctuations – resonances.

*Beispiel:*

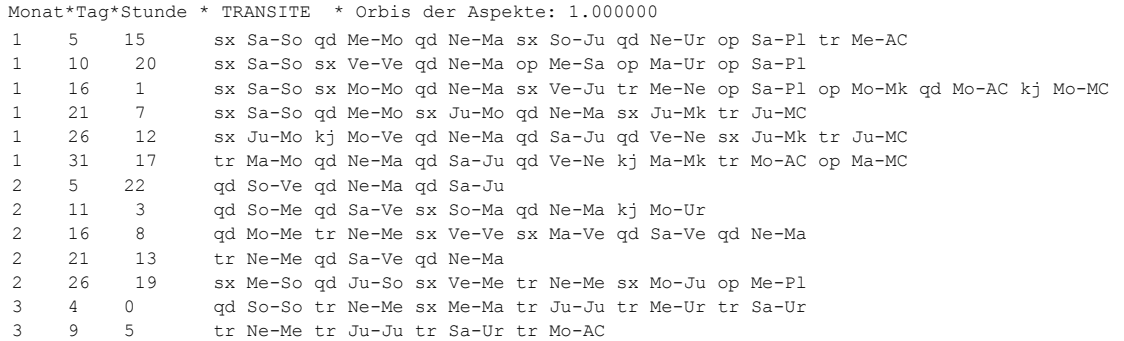

Viel Erfolg bei der Anwendung des Programmes!

Bei Problemen und Verbesserungsvorschlägen wenden Sie sich bitte an: [michael.nitsche@lettris.de](mailto:michael.nitsche@lettris.de) oder gehen sie auf die Homepage: [www.planetare-korrelation.eu](http://www.planetare-korrelation.eu/)